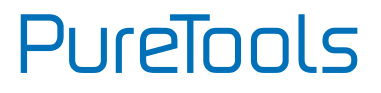

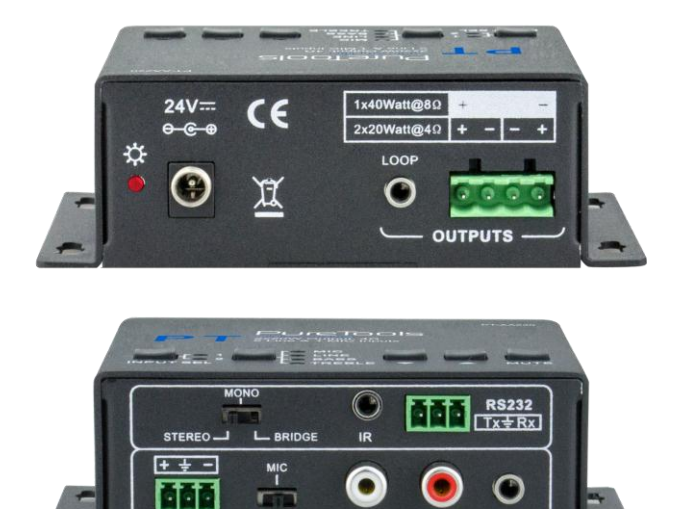

**INDUTS** 

### **User Manual**

Audio Amplifier 2x20W Output, 4Ω, 2 Line & 1 MIC Inputs

**MIC** 

#### **Model PT-AA220**

Designed in Germany

© 2017 PureLink GmbH All rights reserved. VersionV1.0

## **User Manual** PT-AA<sub>220</sub>

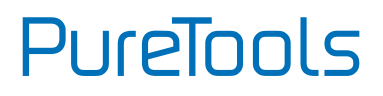

# **Preface**

Read this user manual carefully before using this product. Pictures shown in this manual are for reference only. Different model layouts and specifications are subject to the physical product.

This manual is for operation instructions only, not for any maintenance usage.

In the constant effort to improve our product, we reserve the right to make changes in functions or parameters without prior notice or obligation.

# **Trademarks**

Product model and logo are trademarks. Any other trademarks mentioned in this manual are acknowledged as the properties of the trademark owner. No part of this publication may be copied or reproduced without the prior written consent.

## **FCC Statement**

This equipment generates, uses and can radiate radio frequency energy and, if not installed and used in accordance with the instructions, may cause harmful interference to radio communications. It has been tested and found to comply with the limits for a Class B digital device, pursuant to part 15 of the FCC Rules. These limits are designed to provide reasonable protection against harmful interference in a commercial installation.

Operation of this equipment in a residential area is likely to cause interference, in which case the user at their own expense will be required to take whatever measures may be necessary to correct the interference.

Any changes or modifications not expressly approved by the manufacture would void the user's authority to operate the equipment.

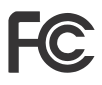

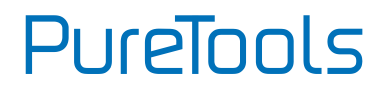

#### **REACH | 1907/2006/EU**

#### **ROHS | 2011/65/EU**

PureLink hereby declares that this product **PureTools PT-AA220** complies with Directives 1907/2006/EU und 2011/65/EU.

#### **EMC / LVD (Electro Magnetic Compatibility / Low Voltage Directive)**

PureLink GmbH hereby declares that this product **PureTools PT-AA220** complies with Directives 2014/30/EU and 2014/35/EU. The full text of the EU Declaration of Conformity is available at the following Internet address:

[http://www.purelink.de/ce/4251364706633\\_CE.pdf](http://www.purelink.de/ce/4251364706633_CE.pdf)

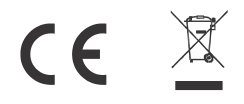

# **PureTools**

## **SAFETY PRECAUTIONS**

To insure the best from the product, please read all instructions carefully before using the device. Save this manual for further reference.

- Unpack the equipment carefully and save the original box and packing material for possible future shipment
- Follow basic safety precautions to reduce the risk of fire, electrical shock and injury to persons.
- Do not dismantle the housing or modify the module. It may result in electrical shock or burn.
- Using supplies or parts not meeting the products' specifications may cause damage, deterioration or malfunction.
- Refer all servicing to qualified service personnel.
- To prevent fire or shock hazard, do not expose the unit to rain, moisture or install this product near water.
- Do not put any heavy items on the extension cable in case of extrusion.
- Do not remove the housing of the device as opening or removing housing may expose you to dangerous voltage or other hazards.
- Install the device in a place with fine ventilation to avoid damage caused by overheat.
- Keep the module away from liquids.
- Spillage into the housing may result in fire, electrical shock, or equipment damage. If an object or liquid falls or spills on to the housing, unplug the module immediately.
- Do not twist or pull by force ends of the optical cable. It can cause malfunction.
- Do not use liquid or aerosol cleaners to clean this unit. Always unplug the power to the device before cleaning.
- Unplug the power cord when left unused for a long period of time.
- Information on disposal for scrapped devices: do not burn or mix with general household waste, please treat them as normal electrical wastes.

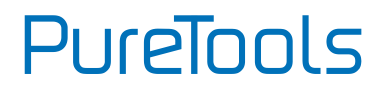

## **Contents**

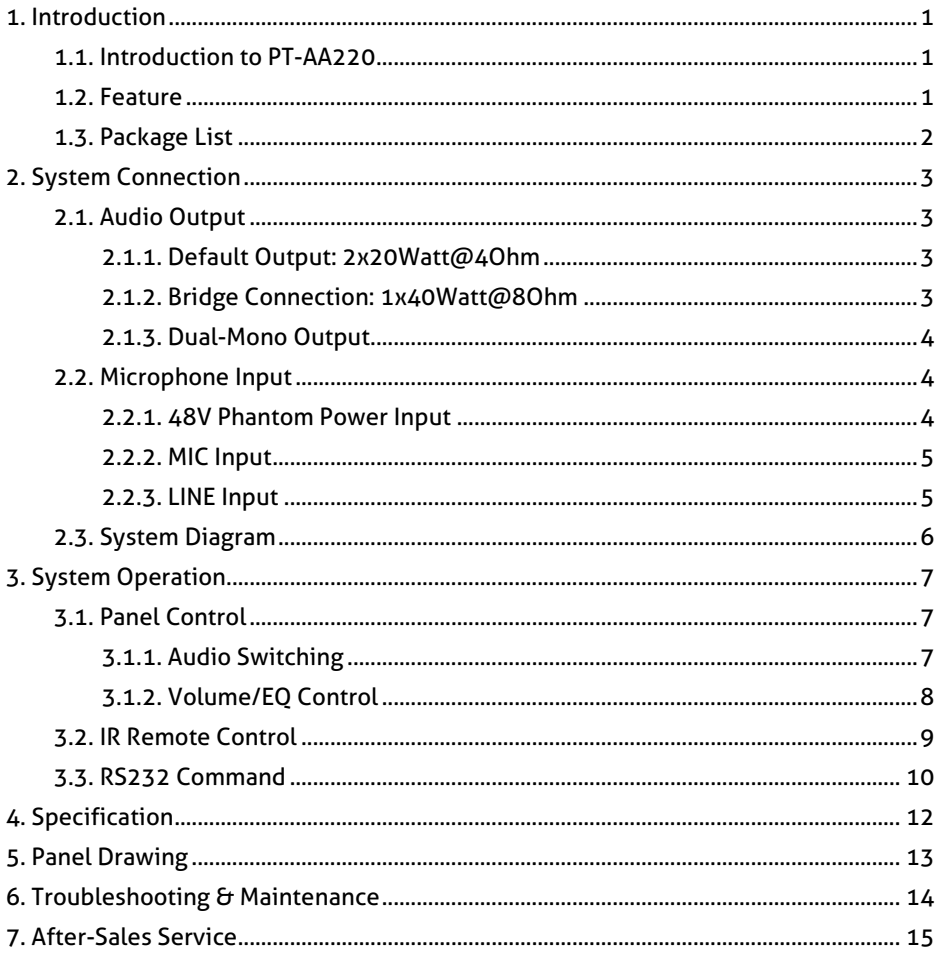

# PureTools

## <span id="page-5-0"></span>**1. Introduction**

## <span id="page-5-1"></span>**1.1. Introduction to PT-AA220**

The PT-AA220 is a compact-size digital amplifier (Class-D) with 3 inputs (2 line in and 1 balanced MIC). It is integrated with powerful functions, including bridge connection, dual-mono, EQ control, microphone mixer etc.

It has a good application in different places, including classroom, small meeting room, lecture hall, bar, pub etc.

## <span id="page-5-2"></span>**1.2. Feature**

- 2x20Watt@4Ohm as the default amplifier output.
- Bridge connection function. User can switch the PT-AA220 to be 1x40Watt@8Ohm by bridge connection.
- Two stereo audio inputs, switchable by button, IR remote & RS232.
- Volume/Bass/Treble controllable by buttons IR remote & RS232.
- MIC port can support balance/unbalance signal, suppress the external noise effectively.
- Line audio output at 3.5mm jack, with volume controllable.
- Dual-mono function. User can sum up the stereo audio to two times mono audio.
- MIC mixer function. The microphone will be mixed to the line audio output, and be controlled separately.
- MIC input supports 48V phantom power, dynamic MIC and wireless MIC.
- Auto noise gate. It keeps detecting the audio and MIC input, will mute the output when there is no input.
- Ultra low inrush current, no need for power sequencing. This allows multiple PT-AA220 to be powered on simultaneously without overloading power circuits.
- **•** Convection cooler, fan is not needed.
- Antistatic case design: providing good protection for long-term and stable performance.

# **PureTools**

## <span id="page-6-0"></span>**1.3. Package List**

- 1 x PT-AA220 (The mounting ears and PT-AA220 are as a whole.)
- 2 x Pluggable Terminal Blocks
- 1 x Power Adapter
- 1 x Power Cord
- 4 x Plastic Cushions
- 1 x User Manual

#### *Note:*

- *The IR remote and its battery are offered for charge separately.*
- *The IR receiver is also offered for charge.*
- *Please confirm if the product and the accessories are all included, if not, please contact with the dealers.*

# PureTools

## <span id="page-7-0"></span>**2. System Connection**

#### <span id="page-7-2"></span><span id="page-7-1"></span>**2.1. Audio Output 2.1.1. Default Output: 2x20Watt@4Ohm**

The default output of amplifier is 2x20Watt@4Ohm, so user can connect the amplifier output in the regular way. As the picture below:

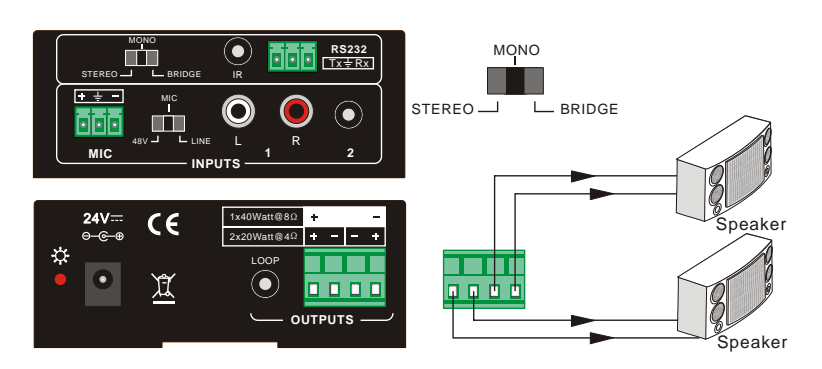

#### <span id="page-7-3"></span>**2.1.2. Bridge Connection: 1x40Watt@8Ohm**

The PT-AA220 has the bridge connection, to double the output power at 1x40Watt@8Ohm. It will sum up the input left channel and input right channel to be mono output, and the power is up to 40Watt.

The bridge connection is:

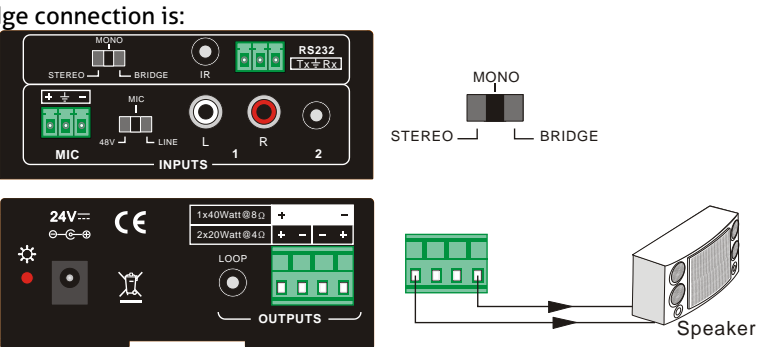

# PureTools

#### <span id="page-8-0"></span>**2.1.3. Dual-Mono Output**

The PT-AA220 also has the function of double-mono output. It can sum up the left and right channel, to be the mono audio output. In this way, the both of the outputs are showing the same mono audio.

The connection is:

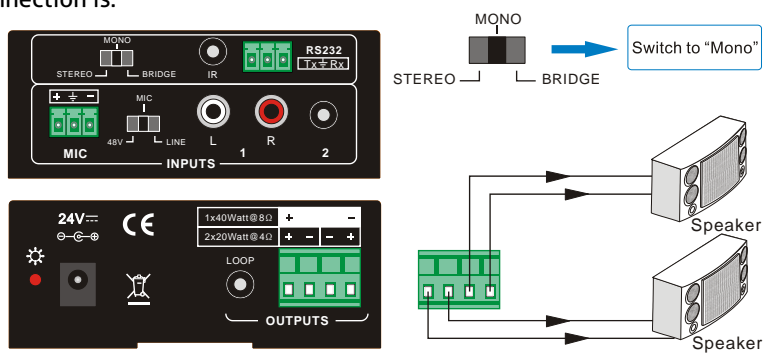

## <span id="page-8-1"></span>**2.2. Microphone Input**

The microphone input of PT-AA220 has three modes, and different modes use different connections, as the picture below:

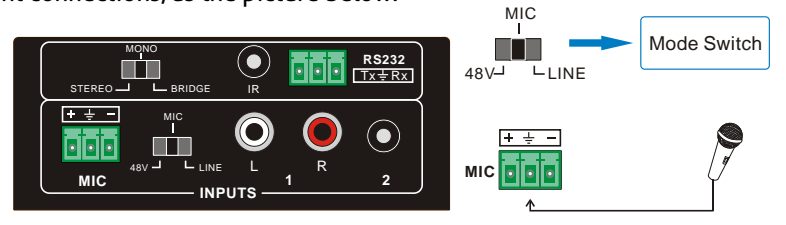

#### <span id="page-8-2"></span>**2.2.1. 48V Phantom Power Input**

When the switch turns to "48V", the MIC input will provide a 48V phantom power. This is usually used for power supply for condenser microphone, Connection is: "+" connects to positive, "-" connects to negative and " $\stackrel{\text{def}}{=}$ " to ground. *Note: In this mode, only condenser microphone can be connected with.*

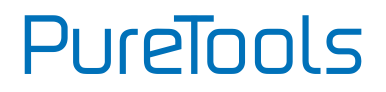

#### <span id="page-9-0"></span>**2.2.2. MIC Input**

When the switch turns to "MIC", the microphone input is used for connecting with dynamic microphone. There are two different connections:

- **1)** Unbalanced connection:
- " $\perp$ " connects to ground, and "-" connects to signal.
- " $\perp$ " connects to ground, and "+" connects to signal.
- **2)** Balanced connection: "+" connects to positive, "-" connects to negative and "╧" connects to ground.

#### <span id="page-9-1"></span>**2.2.3. LINE Input**

When the switch turns to "LINE", the microphone input is used for connecting with normal audio or wireless microphone output. There are two different connections:

- **1)** Unbalanced connection:
- " $\perp$ " connects to ground, and "-" connects to signal.
- " $\perp$ " connects to ground, and "+" connects to signal.
- **2)** Balanced connection: "+" connects to positive, "-" connects to negative and "╧" connects to ground.

**PureTools** 

## <span id="page-10-0"></span>**2.3. System Diagram**

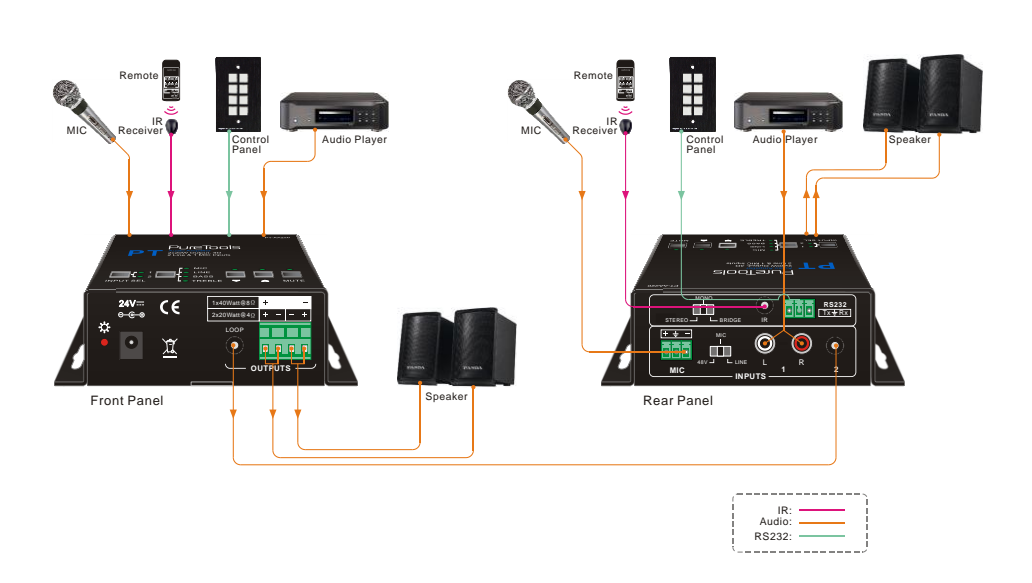

# PureTools

## <span id="page-11-0"></span>**3. System Operation**

## <span id="page-11-1"></span>**3.1. Panel Control**

The buttons provides the control of volume/EQ control and switching. The following content introduces audio switching and EQ control in detail.

#### <span id="page-11-2"></span>**3.1.1. Audio Switching**

There are two switchable stereo audio inputs, one 2xRCA input, and one 3.5mm jack input, switchable through the buttons as below:

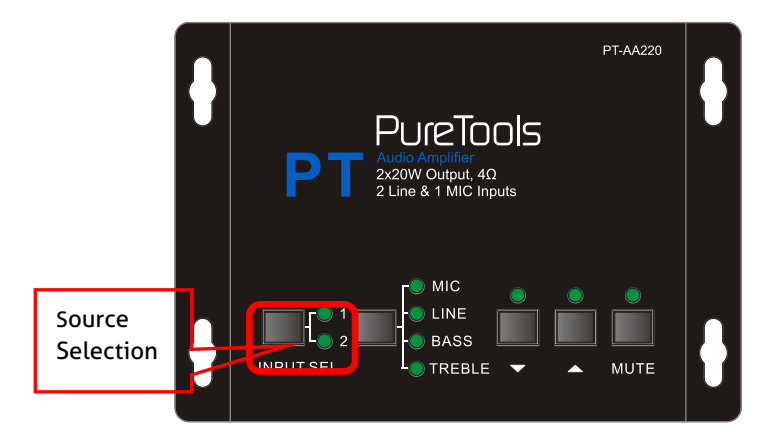

# PureTools

#### <span id="page-12-0"></span>**3.1.2. Volume/EQ Control**

The line volume and MIC volume can be controlled by the buttons. The MIC Volume/LINE volume/LINE bass/LINE treble will be selected by the buttons, and controlled up/down/mute by the function buttons. Please check the picture below:

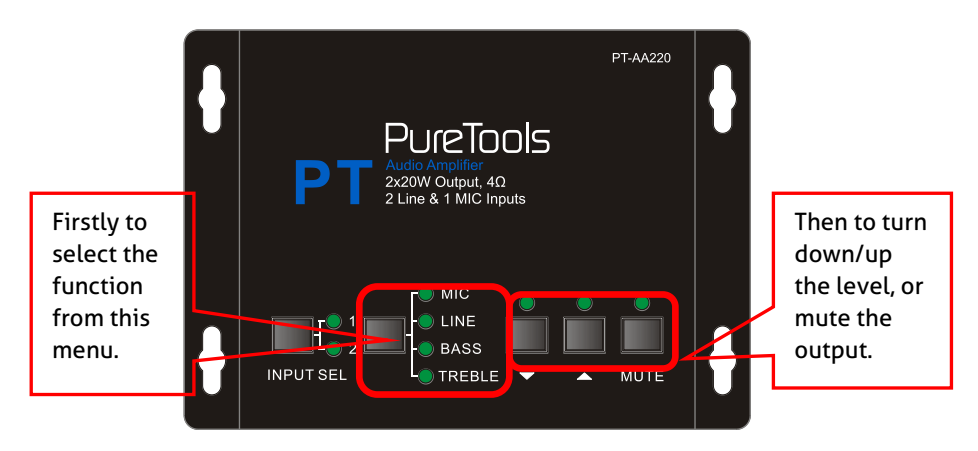

For example, to turn up the line volume, you should select the "LINE" first, and then press the button ". ".

## **User Manual** PT-AA<sub>220</sub>

# PureTools

## <span id="page-13-0"></span>**3.2. IR Remote Control**

#### Audio Inputs

- RCA dual-mono audio inputs
- 3.5mm jack

#### Audio Controlling Modes

- MIC: turn up/down the microphone volume.
- **-** LINE: turn up/down the line volume.
- **BASS: bass tuning**
- **TREBLE:** treble of line volume.

Use to transmit the infrared signal send by the IR remote.

#### Mute Mode:

- **MIC:** Mute the microphone volume.
- $\blacksquare$  LINE: Mute the line volume.
- **SPEAKER: Unmute**

IR receiver head, works in conjunction with the IR remote. Please point the IR remote at the IR receiver when use, to avoid getting out of control as there is no signal detected.

3.5mm jack, insert it into the specialized socket (3.5mm) to connect the IR receiver with the amplifier

*Note: The IR remote, the IR receiver, and the battery of the IR remote are all offered for charge.*

INPUTS SEL -

MIC: **SPEAKER** 

 $\frac{1}{2}$ 

OLUME CONTROL

Mini Amplifier

LINE

TREBLE

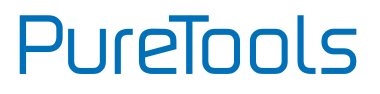

## <span id="page-14-0"></span>**3.3. RS232 Command**

**Communication Protocol**: RS232 Communication Protocol

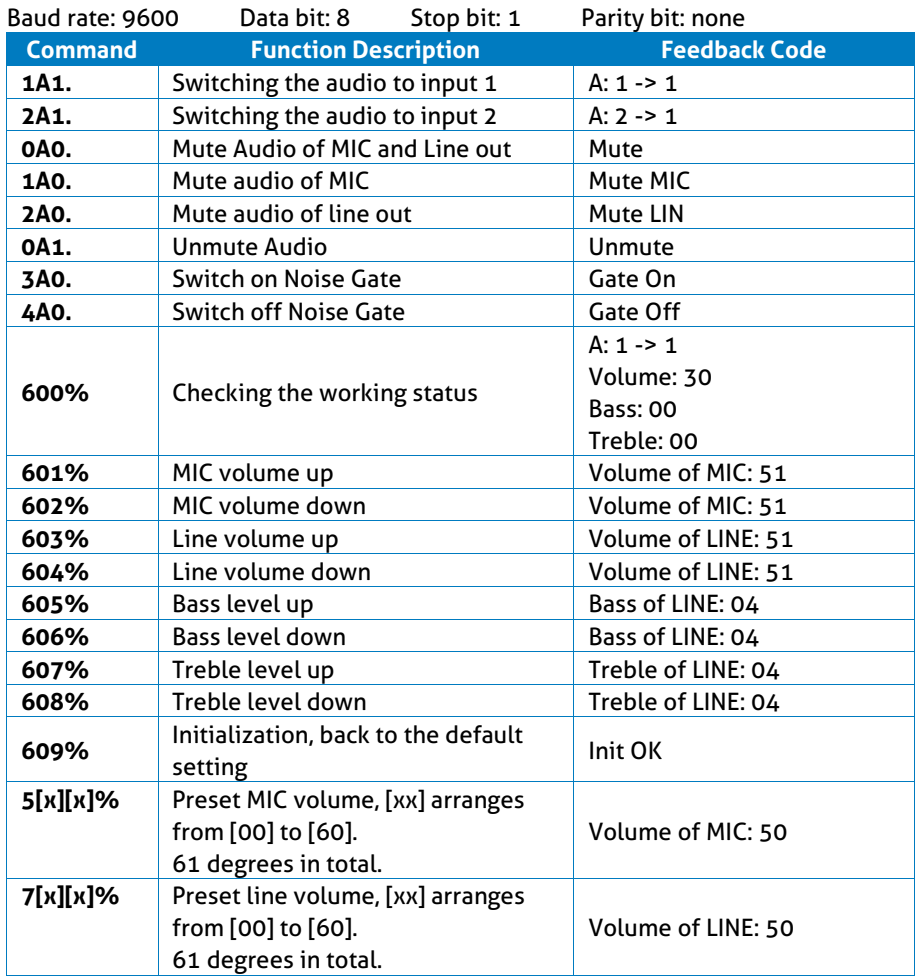

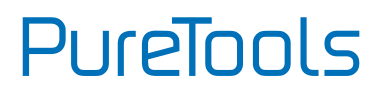

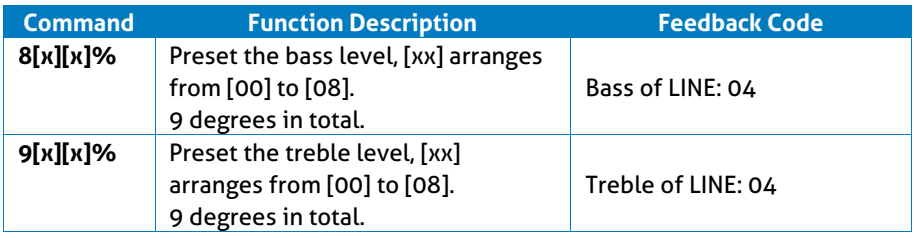

#### *Notice:*

- *The letter inside bracket [ ] is the variable code, which is changeable.*
- *The bracket [ ] is not included to the RS232 commands.*
- *Any dot "." after the letters is part of the commands.*

#### **Example 1:**

Switching the input 2 to the line out, RS232 command is: [**2A1.**]

#### **Example 2:**

Turning up the volume of line audio, RS232 command is: [**603%**]

#### **Example 3:**

Preset the MIC volume to "21" degree, RS232 command is: [**521%**]

#### **Example 4:**

Checking the working status of PT-AA220, RS232 command is: [**600%**]

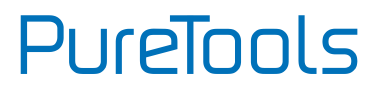

## <span id="page-16-0"></span>**4. Specification**

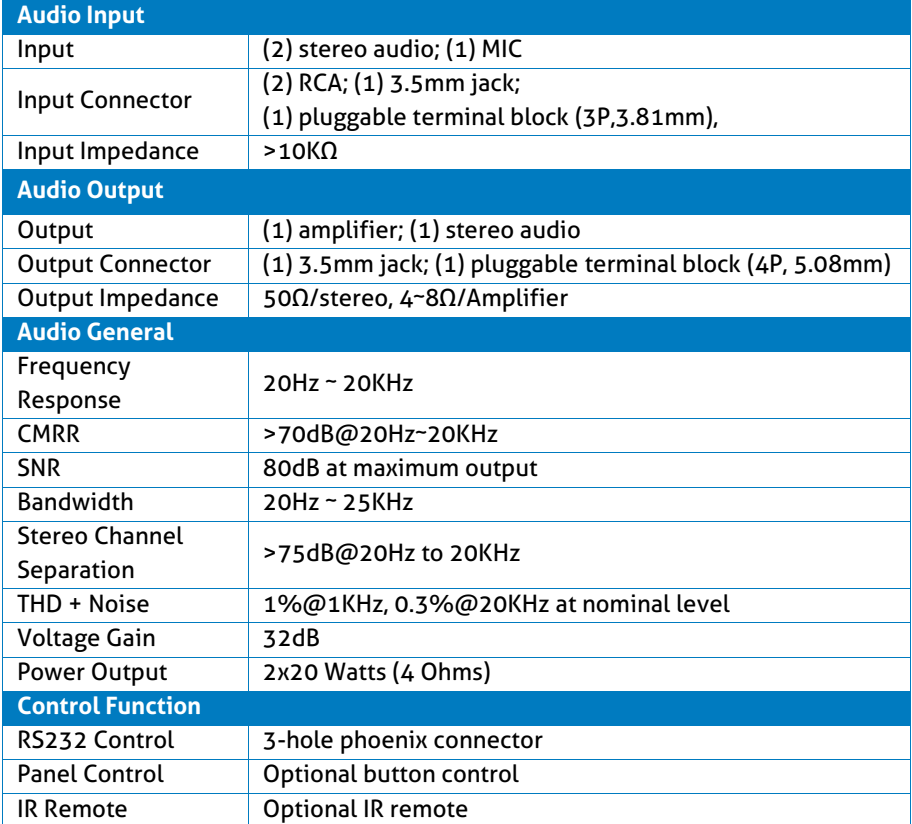

**PureTools** 

## <span id="page-17-0"></span>**5. Panel Drawing**

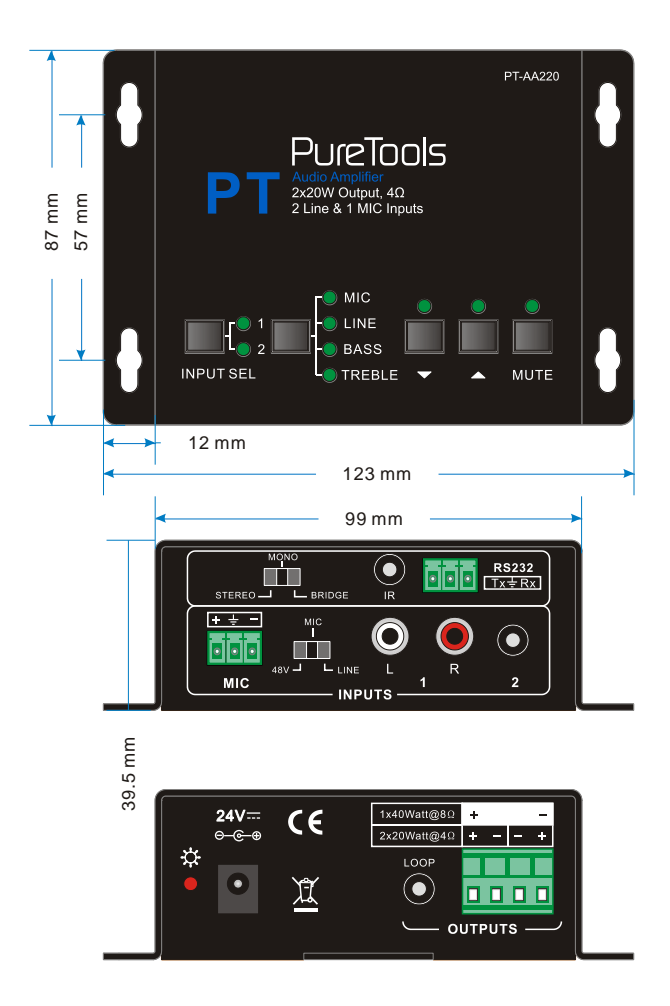

## <span id="page-18-0"></span>**6. Troubleshooting & Maintenance**

- **1)** When there is no output audio:
	- Check if there is any signal at the input.
	- Check if there is any signal at the output.
	- We can check these by using an oscilloscope or a multimeter. If there is no signal input/output, maybe the input/output cables broken or the connectors loosen, please change for another cable.
	- Check if the output port number is the same with the controlled one.
	- If not the problem mentioned above, probably there is something broken inside the unit, please send it to the dealer for repairing.
- **2)** If the **POWER** indicator doesn't work or no respond to any operation, please make sure the power cord connection is good.
- **3)** If the output sound is interfered, please make sure the system is grounded well.
- **4)** If the static becomes stronger when connecting the audio connectors, it probably due to bad grounding, please check the grounding and make sure it connected well, otherwise it would damage the converter.
- **5)** If the PT-AA220 amplifier cannot be controlled by the keys on the front panel, RS232 port or IR remote, the unit may has already been broken. Please send it to the dealer for repairing.

# PureTools

## <span id="page-19-0"></span>**7. After-Sales Service**

If there appear some problems when running the product, please check and deal with the problems referring to this user manual. Any transport costs are borne by the users during the warranty.

**1) Product Limited Warranty:** This product will be free from defects in materials and workmanship for **two years** (The purchase invoice shall prevail). Proof of purchase in the form of a bill of sale or receipted invoice which is evidence that the unit is within the Warranty period must be presented to obtain warranty service.

#### **2) What the warranty does not cover (servicing available for a fee):**

- Warranty expiration.
- Factory applied serial number has been altered or removed from the product.
- Damage, deterioration or malfunction caused by:
	- Normal wear and tear.
	- Use of supplies or parts not meeting our specifications.
	- No certificate or invoice as the proof of warranty.
	- The product model showed on the warranty card does not match with the model of the product for repairing or had been altered.
	- Damage caused by force majeure.
	- **•** Servicing not authorized by distributor.
	- Any other causes which does not relate to a product defect.
- Delivery, installation or labor charges for installation or setup of the product.
- **3) Technical Support:** For any questions or problems, contact your distributor or reseller and tell them the respective product name and version, the detailed failure situation as well as the formation of the cases.

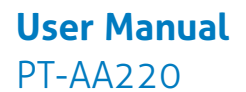

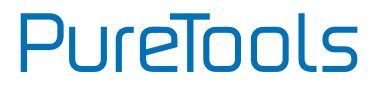

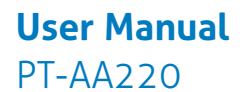

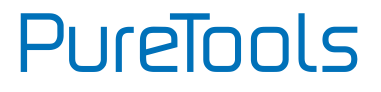

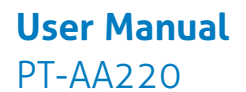

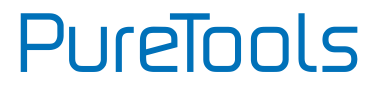

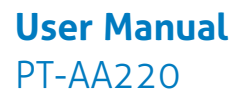

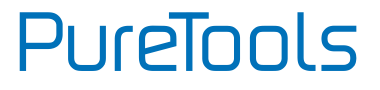

## **Asking for Assistance**

**Technical Support:** Phone: +49 5971 800299 - 0 Fax: +49 5971 800299 – 99

**Technical Support Hours:** 8:30 AM to 5:00 PM Monday thru Thursday 8:30 AM to 4:00 PM Friday

**Write to:** PureLink GmbH Von-Liebig-Straße 10 D - 48432 Rheine www.purelink.de info@purelink.de